Netzwerk-Anschlussdose nach HomePlug AV Standard. HomePlug AV Standard ist ein Netzwerk via 230 V-Netz mit einer Datenübertragungsrate bis zu 200 Mbit/s. Es ist damit ideal für hohe Anforderungen wie z. B. HDTV-Streaming (hochauflösendes Fernsehen), Internet-Telefonie und schnelles Internet geeignet.

Computer, IP Telefone und IP-Kameras, TV und andere Multimedia-Geräte mit Netzwerkanschluss können über entsprechende Netzwerk-Anschlussdosen bzw. Steckdosenadapter miteinander verbundenen werden. Durch die Kombination von zwei oder mehr Netzwerk-Anschlussdosen und/oder Steckdosenadaptern (Art.-Nr. 2710 00) kann ein Heimnetzwerk eingerichtet werden. Das Gerät passt in eine Unterputzeinheit (flache / tiefe UP-Dose und Hohlwanddose. Das Gerät ist kompatibel mit den Gira Abdeckungen 0270 xx, 0284 xx , in die ein RJ45- Stecker eingerastet werden kann. Damit kann die Netzwerk-Anschlussdose über ein Netzwerkkabel mit einem Computer oder einem anderen Netzwerkgerät wie IP-Telefon, Router, Set-Top-Box verbunden werden. Um Ihre Privatsphäre im Netzwerk zu schützen, ist die Datenübertragung gesichert. Die Reichweite beträgt maximal 300 Meter.

# Sicherheitshinweise

#### Vorderseite

Abb. 1: Vorderseite Netzwerk-Anschlussdose (1) Verschlüsselungsknopf

#### (2) Elektronik-Aufkleber

#### Verschlüsselungsknopf (1)

Mit Betätigen des Verschlüsselungsknopfes wird ein Zufallskennwort generiert, mit dem das Netzwerk geschützt wird.

Um den Verschlüsselungsknopf betätigen zu können, muss die Geräteabdeckung (Abb. 3, (1)) von der Netzwerk-Anschlussdose abgenommen werden. Drehen Sie die Schraube heraus und heben Sie die Abdeckung ab. Drücken Sie mit einem max. 4mm breiten Schlitz-Schraubendreher ca. 1 s in die Vertiefung (Abb. 1, (1)). Geräteabdeckung wieder anschrauben.

#### Sicherheits-Identnummer (2)

Auf dem Elektronik-Aufkleber befinden sich die Sicherheits-Identnummer (Security-ID) und die MAC-Adresse des Gerätes. Mit diesen eindeutigen Kennungen wird das Gerät im Netzwerk angesprochen. Sie benötigen diese Daten für die Konfigurationssoftware.

### Rückseite - Montage

Abb. 2: Rückseite Netzwerk-Anschlussdose

- Netzspannung aussschalten.
- Netzwerk-Anschlussdose gemäß Abb. 2 anschließen.
- Einsatz in der Gerätedose montieren.
- Netzspannung einschalten.
- Bevor die Geräteabdeckung zusammen mit dem Rahmen auf die Netzwerk-Anschlussdose gesteckt wird, eventuell Verschlüsselungsknopf betätigen.

Abb. 3: Aufbau (1) Abdeckung

- (2) Zwischenplatte
- (3) Rahmen
- (4) Unterputzeinsatz
- 1, 2, 3 sind nicht im Lieferumfang enthalten.

### Informationen für Elektrofachkräfte

## Sicherheit im Netzwerk

Im Auslieferungszustand ist das Gerät verschlüsselt und die Datenübertragung im Netzwerk ist ab der ersten Übertragung gesichert. Die leistungsfähige 128-bit-AES-Verschlüsselung bietet maximale Datensicherheit. Das Standardpasswort im

Auslieferungszustand lautet HomePlugAV. Um Ihr Netzwerk optimal zu schützen, ändern Sie das Standardpasswort mit der Konfigurationssoftware oder durch Drücken des Verschlüsselungsknopfes.

#### Konfigurationssoftware

Mit der Software können Sie:

 $\bigwedge$ Achtung Einbau und Montage elektrischer Geräte dürfen nur durch Elektrofachkräfte erfolgen. Gefahr durch elektrischen Schlag. Vor Arbeiten an Gerät oder Last freischalten. Dabei alle Leitungsschutzschalter berücksichtigen, die gefährliche Spannungen an Gerät oder

- ein Netzwerk aufbauen bzw. erweitern
- die Übertragungsqualität anzeigen
- die Datenrate der Übertragung anzeigen
- das übertragende Gerät anzeigen
- Einstellungen ändern
- 
- Geräte-Informationen abrufen • Tipps zur Optimierung des Netzwerks anzeigen
- ein Netzwerk mit einem Passwort verschlüsseln

### Verschlüsselung mit dem Verschlüsselungsknopf

## Ausrichtung des Gerätes beim Einset-Ausrichtung des deratos Sommerschaften<br>Zen in die Unterputzdose beachten

# Verschlüsseln eines neuen Netzwerkes mit zwei Netzwerk-Anschlussdosen Nachdem beide Netzwerk-Anschlussdosen halb von 2 Minuten – jeden Verschlüsse-

Pfeile und der Schriftzug "TOP" zeigen nach oben, siehe Abb. 1, Netzwerk-Anschlussdose

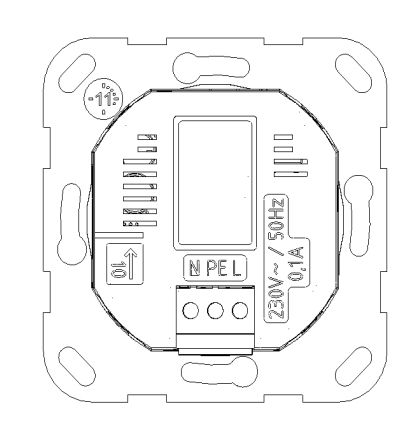

angeschlossen wurden, drücken Sie – innerlungsknopf 1 Sekunde. Durch Drücken des Verschlüsselungsknopfes (Abb. 1, (1)) wird das Netzwerk mittels eines Zufallskennwortes gesichert.

#### Bestehendes Netzwerk erweitern durch eine neue Netzwerk-Anschlussdose

Ist Ihr bestehendes Netzwerk bereits mit Hilfe des Verschlüsselungsknopf gesichert, können Sie weitere Netzwerk-Anschlussdosen integrieren. Nachdem Sie die neue Netzwerk-Anschlussdose angeschlossen haben, drücken Sie – innerhalb von 2 Minuten – zuerst den Verschlüsselungsknopf (1 Sekunde) eines Gerätes aus Ihrem bestehenden Netzwerk und anschließend den Verschlüsselungsknopf (1 Sekunde) der neuen Netzwerk-Anschlussdose. Damit ist das neue Gerät in Ihr Netzwerk eingebunden. Führen Sie dies mit jeder weiteren Netzwerk-Anschlussdose aus, die in das Netzwerk eingebunden werden soll.

 $Tel + 49 (0) 21 95 / 602 - 0$ Fax +49 (0) 21 95 / 602 - 191

#### Netzwerk-Anschlussdose aus einem Netzwerk entfernen

Um ein Gerät aus einem bestehenden Netzwerk zu entfernen, drücken Sie mindestens 10 Sekunden den Verschlüsselungsknopf der entsprechenden Netzwerk-Anschlussdose. Dieses Gerät erhält ein neues Zufallskennwort und ist damit aus Ihrem Netzwerk ausgeschlossen. Um es anschließend in ein anderes Netzwerk einzubinden, verfahren Sie wie oben beschrieben, je nachdem ob Sie ein neues Netzwerk aufsetzen oder ein bestehendes erweitern möchten.

#### Stromsparmodus

Im Gerät ist serienmäßig ein patentierter Stromsparmodus vorhanden, der den Energieverbrauch des Gerätes automatisch senkt, wenn keine Anforderungen anstehen (Standby). Ein an den Computer angeschlossene Netzwerk-Anschlussdose kann nur dann in den Stromsparmodus wechseln, wenn die Netzwerkkarte des ausgeschalteten Computers ebenfalls inaktiv ist. Verwenden Sie eine Netzwerkkarte, die trotz ausgeschaltetem Computer aktiv bleibt, empfehlen wir, den Computer über eine Mehrfachsteckdose mit Ein/Ausschalter mit dem Stromnetz zu verbinden, damit dieser als auch die eingebaute Netzwerkkarte stromlos sind.

Im Stand-by-Betrieb ist die Netzwerk-Anschlussdose über das Stromnetz nicht erreichbar. Sobald das an der Netzwerkschnittstelle angeschlossene Netzwerkgerät (z. B. Computer) wieder eingeschaltet ist, ist die Netzwerk-Anschlussdose auch wieder über das Stromnetz erreichbar.

# Technische Daten

# Gewährleistung

Die Gewährleistung erfolgt im Rahmen der gesetzlichen Bestimmungen über den Fachhandel.

Bitte übergeben oder senden Sie fehlerhafte Geräte portofrei mit einer Fehlerbeschreibung an den für Sie zuständigen Verkäufer (Fachhandel/Installationsbetrieb/Elektrofachhandel).

Diese leiten die Geräte an das Gira Service Center weiter.

Last liefern. Gerät ist nicht zum Freischalten geeignet. Bei Nichtbeachten der Anleitung können Schäden am Gerät, Brand oder andere Gefahren entstehen.

Diese Anleitung ist Bestandteil des Produktes und muss beim Endkunden verbleiben.

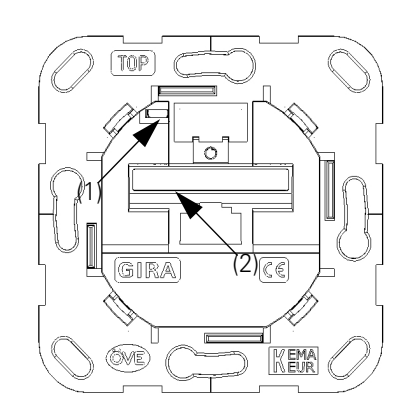

**i** Notieren Sie sich die Security-ID bzw. die MAC-Adresse der Netzwerk-Anschlussdose mit Angabe des Standortes und verwahren Sie diese an einem sicheren Ort.

Die Security-ID besteht aus 4 x 4 Buchstaben, die durch Bindestriche getrennt sind (z. B. ANJR-KMOR-KSHT-QRUV).

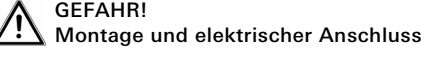

Elektrischer Schlag bei Berühren spannungsführender Teile.

Elektrischer Schlag kann zum Tod führen. Vor Arbeiten am Gerät freischalten und spannungsführende Teile in der Umgebung abdecken!

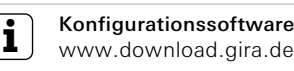

Die Konfigurationssoftware steht im Downloadbereich von Gira zum Herunterladen zur Verfügung

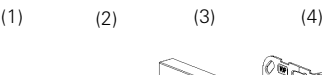

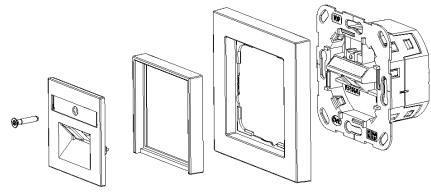

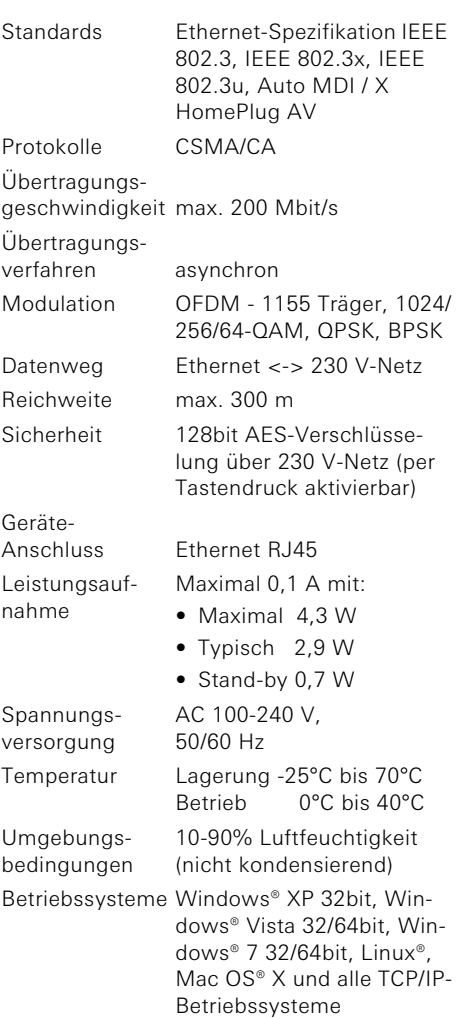

Netzwerk-Anschlussdose HomePlug AV

2750 00

Gira

Giersiepen GmbH & Co. KG Elektro-Installations-

Systeme Postfach 1220 42461 Radevormwald Deutschland

www.gira.de info@gira.de

89 92  $\frac{9}{4}$  $\subseteq$ 

**GIRA** 

 $31/1$ 

GIRA